# <sup>知</sup> ADCampus五期方案,修改控制器默认下发vlan规划

[ADCampus解决方案](https://zhiliao.h3c.com/questions/catesDis/1478) [AD-NET解决方案](https://zhiliao.h3c.com/questions/catesDis/1498) **[彭星韵](https://zhiliao.h3c.com/user/other/55828)** 2021-03-29 发表

# 组网及说明

ADCampus 5期方案,存在一些局点有人工修改控制器默认下发vlan的需求,提供以下方法。但是建 议还是按照标准方案实施

## 配置步骤

### **一、** 删除所有网元

## **二、** 修改"园区**Access VLAN**池**"**为**101-3000**

1、 到campus主leader所在宿主机后台,执行如下命令进入容器

docker exec -it `docker ps | grep campus | cut -f 1 -d ' ' | head -1` bash

2、进入容器后,执行如下命令

curl -X PUT -H "iam-role:admin" --url http://localhost:8080/nem/v1.0/gateway\_vlan\_ranges/ff ffffff-0000-0000-0000-000000000002 -d "{\"gateway\_vlan\_range\":{\"name\":\"default\_acces s\",\"range\":{\"start\":101,\"end\":3000}}}"

\*iam-role:admin\* --url <u>http://localhost</u>:8080/nem/v1.0/gateway\_vlan\_ranges/fffffff-0000-0000-0000-000000000002<br>h0-00mga\?\(\start\\*:101\\\*end\\*:3000)}}<br>2./<mark>}</mark>00000000022,\*name\*:\*0dfault\_access\*,\*type\*:\*CAMPUS\_ACCESS\_VLAN

#### 3、 查看页面基础网络 > 资源 > VNID<sup>池</sup> > VLAN地址池修改成功

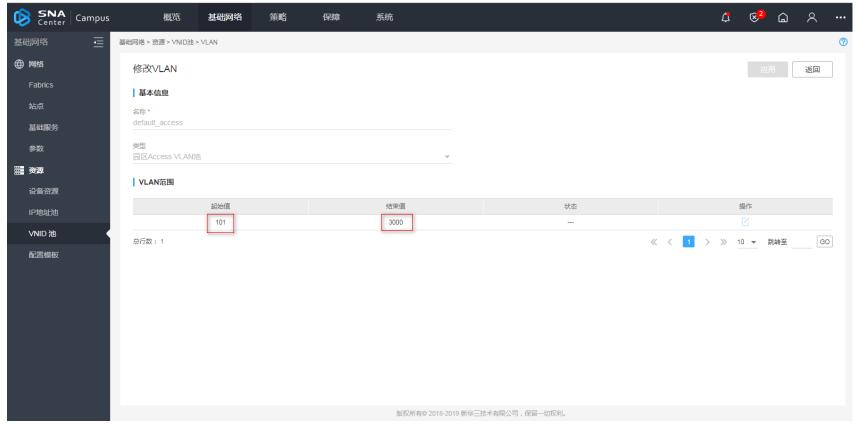

## **三、** 修改**spine**模板的**underlay vlan**范围配置为**3001-3500**

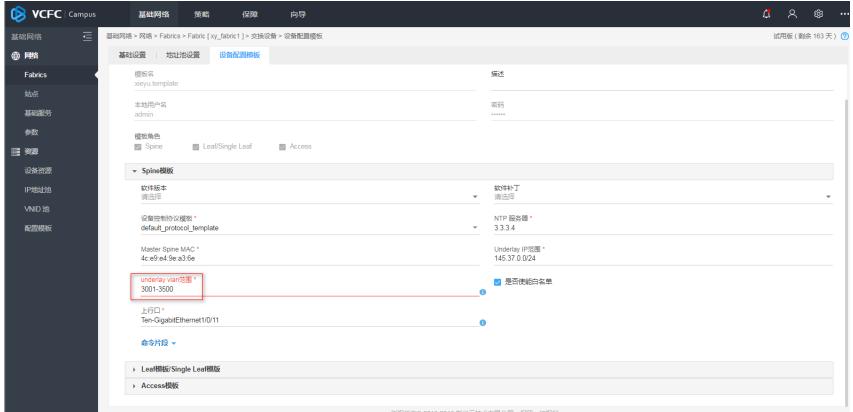

#### 四、其他配置正常配,然后网元正常自动化上线即可。

配置关键点